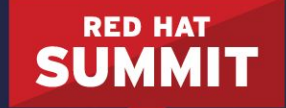

#### **A PRACTICAL INTRODUCTION TO CONTAINER SECURITY**

Bob Kozdemba Principal Domain Architect

Dan Walsh Senior Consulting Engineer

May 2017

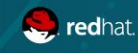

#### ABSTRACT

Linux containers provide convenient application packing and run-time isolation in multi-tenant environments. However, the security implications of running containerized applications is often taken for granted. For example, today it is very easy to pull Docker images from the internet and run them in the enterprise without examining their content and authenticity. In this lab, you'll complete a series of hands on exercises aimed at understanding the concepts, challenges and best practices associated with deploying containers in a secure fashion.

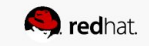

## OVERVIEW/PREREQUISITES

This lab session is a low-level, hands-on introduction to container security using Red Hat Enterprise Linux 7. It can be delivered by an instructor or consumed as a series of self paced exercises.

The prerequisites include:

- Fundamental user and administrative Red Hat Enterprise Linux concepts
- $\bullet$  Basic text editing skills using  $\text{vim}$  or nano
- An introductory knowledge of Docker is helpful.

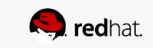

# COURSE OUTLINE

- Lab 0: Environment
- Lab 1: Configuration
- Lab 2: Authorization
- Lab 3: Isolation
- Lab 4: SELinux and Containers
- Lab 5: Inspecting Content
- Lab 5a: Trust and Signing
- Lab 6: The Atomic Scanner
- Lab 7: Custom Scanners

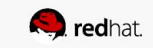

## LAB 0: ENVIRONMENT

Your workstation is configured with the following virtual machines running RHEL7.3 Server connected via a private libvirt network. Login is **root**. Password is **redhat**.

- rhserver0.example.com (Container host)
- rhserver1.example.com (Docker registry)
- rhserver2.example.com (Docker registry)
- dist.example.com (repo server)
- **Virtual Machine Commands** 
	- Start, stop and reset

Open a terminal window and use ssh to login into the rhserver[0-2] servers.

# ssh root@rhserver0.example.com

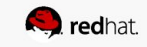

**Overview** 

During this lab you will configure **rhserver1** and **rhserver2** as docker registries. Most of the remaining lab exercises will be performed on the **rhserver0** server.

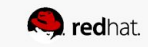

Docker registry and firewall

Login to **rhserver1.example.com**. Start and enable the Docker registry service then open tcp firewall port 5000. Finally, use  $curl$  to test connectivity to the registry services.

```
# systemctl enable docker-distribution
# systemctl start docker-distribution
# systemctl status docker-distribution
# firewall-cmd --add-port 5000/tcp --permanent
# firewall-cmd --reload
# curl localhost:5000/v2/
Output:
{}
```
Now repeat the above for **rhserver2.example.com**.

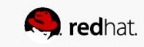

Docker service

Login to **rhserver0** and configure the docker service to use the **rhserver1** and **rhserver2** registries.

Edit the following variables in the /etc/sysconfig/docker file as such.

ADD\_REGISTRY='--add-registry rhserver1.example.com:5000 --add-registry rhserver2.example.com:5000'

INSECURE\_REGISTRY='--insecure-registry rhserver1.example.com:5000 --insecure-registry rhserver2.example.com:5000'

#### Now restart the docker service.

# systemctl restart docker

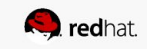

Testing the registry

From **rhserver0**, use curl to test that each registry server is running.

# curl http://rhserver1.example.com:5000/v2/

Expected output:

{}

# curl http://rhserver2.example.com:5000/v2/

Expected output:

{}

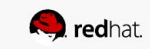

Tagging and pushing images to a remote registry

First examine the local docker image storage.

# docker images

#### Expected output:

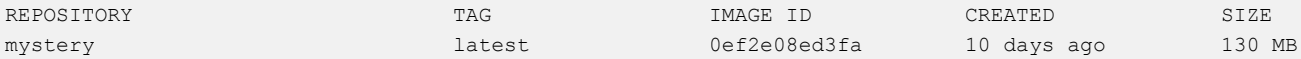

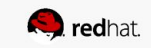

Tagging and pushing images to a remote registry

Tag the mystery image and push it to **rhserver1**.

# docker tag mystery:latest rhserver1.example.com:5000/mystery # docker push rhserver1.example.com:5000/mystery:latest

#### Expected output:

The push refers to a repository [rhserver1.example.com:5000/mystery] 56827159aa8b: Pushed 440e02c3dcde: Pushed 29660d0e5bb2: Pushed 85782553e37a: Pushed 745f5be9952c: Pushed latest: digest: sha256:6b079ae764a6affcb632231349d4a5e1b084bece8c46883c099863ee2aeb5cf8 size: 1357 #

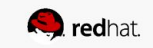

Pulling images from a remote registry

If the push was successful, make a backup copy of the mystery image, delete the local cached image and pull a new image from the remote registry on **rhserver1**.

# docker save rhserver1.example.com:5000/mystery:latest > mystery.tar

- # docker rmi rhserver1.example.com:5000/mystery:latest
- docker pull rhserver1.example.com:5000/mystery:latest

Using default tag: latest Trying to pull repository rhserver1.example.com:5000/mystery ... sha256:6b079ae764a6affcb632231349d4a5e1b084bece8c46883c099863ee2aeb5cf8: Pulling from triad.koz.laptop:5000/mystery Digest: sha256:6b079ae764a6affcb632231349d4a5e1b084bece8c46883c099863ee2aeb5cf8 Status: Downloaded newer image for rhserver1.example.com:5000/mystery

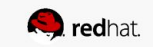

#### LAB 2: AUTHORIZATION

Overview

The Docker software that ships with RHEL has the ability to block remote registries. For example, in a production environment you might want to prevent users from pulling random containers from the public internet by blocking Docker Hub (docker.io). During this lab you will configure docker on **rhserver0** to block the registry on **rhserver2**, then try to pull or run the image from the blocked registry.

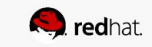

## LAB 2: AUTHORIZATION

#### **Configuration**

This lab builds on skills you learned in lab 1. On **rhserver0**, perform the following:

- Confirm that **rhserver2** is configured as an insecure registry.
- Tag and verify you can push an image to **rhserver2**.
- If the push succeeds, remove the local image that was tagged and pushed.
- **•** Configure docker to block rhserver2 (see BLOCK REGISTRY=) and restart docker.
- Try to pull or run the image that was pushed to the registry on **rhserver2**. It should fail.

#### Expected output:

```
# docker pull rhserver2.example.com:5000/mystery
Using default tag: latest
Trying to pull repository rhserver2.example.com:5000/mystery ... 
All endpoints blocked.
```
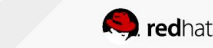

**Overview** 

Containers provide a certain degree of process isolation via kernel namespaces. In this lab, we'll examine the capabilities of a process running in a containerized namespace. We'll begin by running a container and looking at it's capabilities.

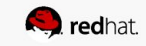

**Capabilities** 

We'll begin with looking at Linux capabilities as it relates to containers. Capabilities are distinct units of privilege that can be independently enabled or disabled. Start by examining the kernel header file [1] and the effective capabilities of a root process on a RHEL host (**rhserver0**) by looking its status. Notice that all 37 capability bits are set indicating this process has a full set of capabilities. For more info, check out Dan's blog post [2].

# less /usr/include/linux/capability.h # grep CapEff /proc/self/status

CapEff: 0000001ffffffffff

References

[1] /usr/include/linux/capability.h

[2]<http://rhelblog.redhat.com/2016/10/17/secure-your-containers-with-this-one-weird-trick/>

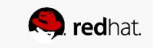

**Capabilities** 

The capsh and pscap commands provide a human readable output of the capabilities bitmask. Try it out!

# capsh --decode=01fffffffff

0x0000001ffffffffff=cap\_chown,cap\_dac\_override,cap\_dac\_read\_search,cap\_fowner,cap\_fset id, cap\_kill, cap\_setgid, cap\_setuid, cap\_setpcap, cap\_linux\_immutable, cap\_net\_bind\_servic e, cap\_net\_broadcast, cap\_net\_admin, cap\_net\_raw, cap\_ipc\_lock, cap\_ipc\_owner, cap\_sys\_modu le, cap sys rawio, cap sys chroot, cap sys ptrace, cap sys pacct, cap sys admin, cap sys bo ot, cap sys nice, cap sys resource, cap\_sys\_time, cap\_sys\_tty\_config, cap\_mknod, cap\_lease, cap\_audit\_write,cap\_audit\_control,cap\_setfcap,cap\_mac\_override,cap\_mac\_admin,cap\_sysl og,35,36

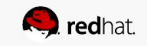

**Capabilities** 

Now run the same container as a **non-root user** and compare the results to the previous exercises.

# docker run --rm -it --user 32767 rhel7 grep CapEff /proc/self/status

CapEff: 0000000000000000

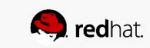

**Capabilities** 

Now run the same container as privileged and compare the results to the previous exercises. What conclusions can you draw?

# docker run --rm -it --privileged rhel7 grep CapEff /proc/self/status

CapEff: 0000001fffffffff

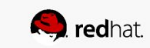

**Capabilities** 

Next, run the container as **root** but **drop** all capabilities.

# docker run --rm -ti --name temp --cap-drop=all rhel7 grep CapEff /proc/self/status

CapEff: 0000000000000000

Now, run the container as **root** but **add** all capabilities.

# docker run --rm -ti --name temp --cap-add=all rhel7 grep CapEff /proc/self/status

CapEff: 0000001fffffffff

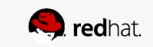

**Capabilities** 

Now run a container and look at it's capabilities. Run the rhel7 image and examine it's capabilities. A non-null CapEff value indicates the process has capabilities. Take note the capabilities are less than what a root process has running on the host.

# docker run --rm -it rhel7 grep CapEff /proc/self/status

CapEff: 00000000a80425fb

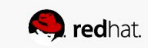

Capabilities Challenge #1

How could you determine which capabilities docker drops from a process running in a container? One solution is presented on the next slide.

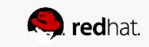

Capabilities Challenge #1

One solution would be to use your favorite hex calculator and find the CapEff difference between a host process  $(0x1fffffff)$  and a containerized process  $(0xa80425fb)$  then use capsh to decode it .

```
# echo 'obase=16;ibase=16;1FFFFFFFFF-A80425FB' | bc
1F57FBDA04
```

```
# capsh --decode=1F57FBDA04
```
0x0000001f57fbda04=cap\_dac\_read\_search,cap\_linux\_immutable,cap\_net\_broadcast,cap\_net\_ admin,cap\_ipc\_lock,cap\_ipc\_owner,cap\_sys\_module,cap\_sys\_rawio,cap\_sys\_ptrace,cap\_sys pacct,cap\_sys\_admin,cap\_sys\_boot,cap\_sys\_nice,cap\_sys\_resource,cap\_sys\_time,cap\_sys\_t ty config, cap lease, cap audit control, cap mac override, cap mac admin, cap syslog, 35,36

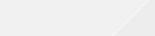

**Solution** redhat

Capabilities Challenge #2

Let's say you're working with a time/date sensitive application that gathers, logs and locks political election results. The application provider, Kernel Good Boys (KGB), tells you this container requires full privileges because it needs to set a file as immutable (via the **chattr** command). You remember that in compliance with your company's security policy, this container should not be able to **ping** any host. Your challenge is to run the application safely yet produce the GOOD test results shown below.

# Installing Application... Fri Apr 7 21:41:49 UTC 2017 ping test fails: GOOD chattr test: GOOD ----i--------e-- /var/tmp/timestamp file immutable test: GOOD

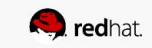

Capabilities Challenge #2

To get started, run the container and observe it produces several NOT GOOD messages. Use what you have learned so far about capabilities to pass the proper arguments to docker run to solve the challenge.

# docker run --rm mystery Installing Application... Fri Apr 7 21:22:47 UTC 2017 ping works: NOT GOOD chattr: Operation not permitted while setting flags on /var/tmp/timestamp chattr failed: NOT GOOD -------------e-- /var/tmp/timestamp file is not immutable: NOT GOOD

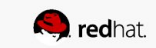

Capabilities Challenge #2

Recall the risks of running a privileged container? In order to complete your investigation of this container, you may need to run it as privileged. If you do so, observe the output carefully and run tail -f **/var/log/messages** and look for clues of an exploitation. You'll need to perform a minor repair to your container host (**rhserver0**) when you do this.

```
# docker run --rm --privileged mystery
```
The solution for the challenge is on the next slide.

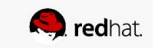

Capabilities Challenge #2

One solution is to add the linux immutable and drop the net\_raw capabilities.

# docker run --rm --cap-add=linux immutable --cap-drop=net raw mystery

An even better approach is to drop all capabilities and add only what is required.

# docker run --rm --cap-drop=all --cap-add=linux immutable mystery

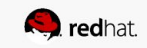

Capabilities Challenge #3

Suppose a container had a legitimate reason to change the date (ntpd, license testing, etc) How would you allow a container to change the date on the host? What capabilities are needed to allow this? One solution is on the next slide.

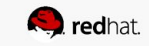

Capabilities Challenge #3

To allow a container to set the system clock, the sys\_time capability must be added. Also, at the time of this writing, the seccomp security option must be set to unconfined. This will be fixed in a future minor release of RHEL7. Refer to <http://bugzilla.redhat.com>for details.

# docker run --rm --cap-drop=all --cap-add=sys time --security-opt=seccomp=unconfined <container-image>

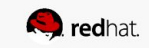

**Overview** 

In this section, we'll cover the basics of SELinux and containers. SELinux policy prevents a lot of break out situations where the other security mechanisms fail. By default, Docker processes are labeled with **svirt\_lxc\_net\_t** and they are prevented from doing (almost) all SELinux operations. But processes within containers do not know that they are running within a container. SELinux-aware applications are going to attempt to do SELinux operations, especially if they are running as root. With SELinux on Docker, we write a policy that says that the container process running as **svirt\_lxc\_net\_t** can only read/write files with the **svirt\_sandbox\_file\_t** label.

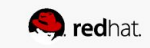

!namespaced

Since we do not want these SELinux aware apps failing, it was decided to make libselinux lie to the container processes. The libselinux library checks if **/sys/fs/selinux** is mounted onto the system and whether it is mounted read/write. If **/sys/fs/selinux** is not mounted read/write, libselinux will report to calling applications that SELinux is disabled.

To demonstrate this, run the following command on **rhserver0** which attempts to execute an selinux operation:

# docker run --rm rhel7 id -Z

id: --context (-Z) works only on an SELinux-enabled kernel

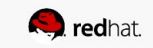

!namespaced

With containers, we don't mount these filesystems by default or we mount them read/only causing libselinux to report that it is disabled. Now run a container that mounts a host directory in read-only mode.

# docker run --rm -v /sys/fs/selinux:/sys/fs/selinux:ro rhel7 id -Z

id: --context (-Z) works only on an SELinux-enabled kernel

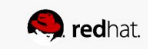

!namespaced

Finally, run a container that mounts the /sys/fs/selinux directory read/write. The expected selinux label should be printed to standard output.

# docker run --rm -v /sys/fs/selinux:/sys/fs/selinux rhel7 id -Z

system\_u:system\_r:svirt\_lxc\_net\_t:s0:c374,c1019

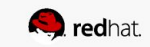

Bind Mounts

Bind mounts alllow a container to mount a directory on the host for general application usage. This lab will help you understand how selinux behaves on different scenarioes. On **rhserver0**, create the following directories.

# mkdir /data /shared /private

Run bash in a rhel7 container and volume mount the /data directory on rhserver0 to the /data directory in the container's file system. Once the container is running, verify the volume mount and try to list the contents of /data and the files.

# docker run --rm -it -v /data:/data rhel7 bash

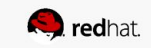

Bind Mounts

[container\_id /]# df [container\_id /]# ls /data Now try to create a file in the /data directory? The command should fail even though the container ran as root. [container id /]# date > /data/date.txt Open a second terminal on **rhserver0** and examine the selinux labels on the host.

# ls -dZ /data

Find the selinux context of bash in the container.

# ps -eZ | grep bash

Find the selinux file context associated with containers.

```
# semanage fcontext --list | grep svirt
```
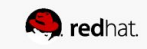

Bind Mounts

Notice the bash prompt changes when you enter the container's namespace. Did the mount succeed? How can you check?

Can you examine the /data directory? How would you troubleshoot this issue?

Try running sealert -a /var/log/audit/audit.log > /tmp/my-selinux-error-solutions.txt on **rhserver0** then enter the container and try creating a file in /data as did you before. The sealert tool with analyze the audit.log and reveal some clues about the problem. Have a look at the /tmp/my-selinux-error-solutions.txt to find out more.

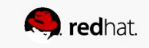
Bind Mounts

Find the selinux file context associated with containers.

# semanage fcontext --list | grep svirt

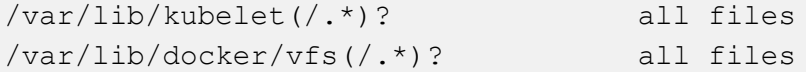

system u:object r:svirt sandbox file t:s0 system u:object r:svirt sandbox file t:s0

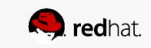

Bind Mounts

Change the context of /data/file2 to match the container's context.

```
# chcon -Rt svirt_sandbox_file_t /data
```
Now try to create a file again from the container shell. It should succeed.

[container\_id /]# date > /data/date.txt

Exit the container.

[container\_id /]# exit

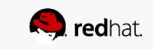

Private Mounts

Now let Docker create the SELinux labels. Repeat the scenario above but instead add the :Z option for the bind mount the /private directory then try to create a file in the /private directory from the container's namespace.

# docker run -d --name sleepy -v /private:/private:Z rhel7 sleep 9999

Note the addition of a unique Multi-Category Security (MCS) label to the directory. SELinux takes advantage of MCS separation to ensure that the processes running in the container can only write to svirt\_sandbox\_file\_t files with the same MCS Label s0.

# ls -dZ /private

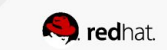

Shared Mounts

Repeat the scenario above but instead add the :z option for the bind mount then try to create a file in the /shared directory from the container's namespace.

# docker run -d --name sleepy -v /shared:/shared:z rhel7 sleep 9999

On **rhserver0**, notice the SELinux label on the shared directory.

# ls -dZ /shared

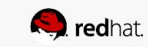

Read-Only Containers

Imagine a scenario where an application gets compromised. The first thing the bad guy wants to do is to write an exploit into the application, so that the next time the application starts up, it starts up with the exploit in place. If the container was read-only it would prevent leaving a backdoor in place and be forced to start the cycle from the beginning.

Docker added a read-only feature but it presents challenges since many applications need to write to temporary directories like /run or /tmp and when these directories are read-only, the apps fail. Red Hat's approach leverages tmpfs. It's a nice solution to this problem because it eliminates data exposure on the host. As a best practice, run all applications in production with this mode.

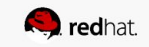

Read-Only Containers

Run a read-only container and specify a few writable file systems using the --tmpfs option.

```
# docker run --rm -ti --name test --read-only --tmpfs /run --tmpfs /tmp 
rhserver1.example.com:5000/rhel7 bash
```
Now, try to the following. What fails and what succeeds? Why?

[container\_id /]# mkdir /newdir [container\_id /]# mkdir /run/newdir

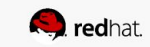

Overview

Docker images can easily be pulled from any public registry and run on a container host but is this good practice? Do we trust this image and what are its contents? A better approach would be to inspect and scan the image first. The atomic command that ships with RHEL7 Server provides complete scanning functionality for images.

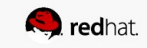

Atomic diff

The atomic command can help understanding the difference between two images or an image and a running container. Run the rhel7 image and connect to it's namespace with bash. Then make some change like creating a file or something.

```
# atomic diff --help
# man atomic-diff
# docker run --rm -it --name my_container rhel7 bash
```
[container\_id /]# date > /usr/tmp/date.txt

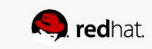

Atomic diff

Now, open a new terminal window, ssh into **rhserver0** and run atomic diff to see the differences between the rhel7 image and the running container.

# atomic diff rhel7 my\_container

Atomic will report a list of differences between the two file systems. The /usr/tmp/date.txt file should appear in the report.

Exit the container namespace when you're finished.

[container\_id /]# exit

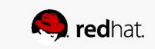

#### Atomic mount

Next we'll use the atomic command to inspect a container's filesystem by mounting it to the host.

# mkdir /mnt/image # atomic mount rhel7 /mnt/image # cat /mnt/image/etc/redhat-release

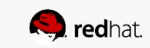

#### Atomic mount

How might you search a container for all programs that are owned by root and have the SETUID bit set? Sound like a good idea for a custom container scanner?

```
# find /mnt/image -user root -perm -4000 -exec ls -ldb \{\} \;
```
Unmount when finished.

# atomic umount /mnt/image

Now try mounting an image from a remote registry. Pretty cool!

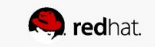

Live Shared mount

Use atomic to live mount a running a container. This option allows the user to modify the container's contents as it runs or updates the container's software without rebuilding the container.

# docker run --rm --name sleepy rhel7 sleep 9999

Open a second window and mount the running container's file system from the host.

```
# mkdir /mnt/live
# atomic mount --live sleepy /mnt/live
# date > /mnt/live/usr/tmp/date.txt
```
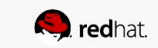

Live Shared mount

Now exec into the container's namespace and examine the file that was created above.

```
# docker exec -it sleepy bash
```

```
[container_id /] # cat /usr/tmp/date.txt
```
Before unmounting, open another terminal window on **rhserver0** and take note of the SELinux MCS label on the mount point. It should resemble system\_u:object\_r:svirt\_sandbox\_file\_t:c339,c759

```
# ls -dZ /mnt/live
# atomic umount /mnt/live
```
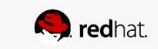

#### Shared mount

This option mounts a container with a shared SELinux label.

```
# atomic mount --shared sleepy /mnt/live
# ls -dZ /mnt/live
```
Compare the SELinux label of the mount point to the live mount in the step above then unmount the container. It should not have an SELInux MCS label.

# atomic umount /mnt/live

Exit from the container namespace.

```
[container_id /] # exit
```
#### atomic images

Have a look at the atomic-images man page to read about it's useful commands then experiment by inspecting an image from a remote registry. Below is an example to get you started.

# atomic images version rhserver1.example.com:5000/mystery

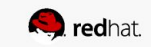

Inspecting images with Skopeo

Skopeo is an additional tool that can perform image operations on remote registries. Run the skopeo command from **rhserver0** and inspect one of the images that you pushed to the registry on **rhserver1**.

# skopeo --tls-verify=false inspect docker://<remote-registry-host:port>/<image>

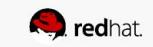

Image signing configuration

Edit /etc/sysconfig/docker and set **--signature-verification=true** then restart the docker service.

# systemctl restart docker

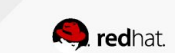

Image signing configuration

A pair of gpg keys have been created for you. However, if you'd like to create your own set of gpg keys, perform the following on **rhserver0**. In case you're interested, the rngd program feeds random numbers to the kernel's entropy pool and will speed up the key generation process.

# yum install rng-tools # rngd -r /dev/urandom --verbose # gpg --gen-key

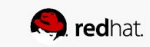

Image signing

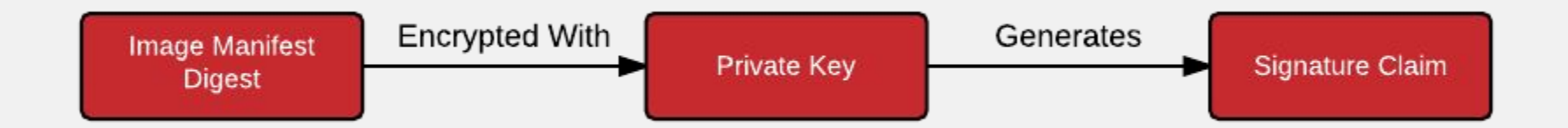

Use the atomic command to sign an image on **rhserver0** with your private key and push it to the **rhserver1** registry. Use the gpg-key name or email and don't forget the image tag! Use **root/redhat** for the login credentials. When prompted, the passphrase is **redhat**.

```
# gpg --list-keys
# atomic push --sign-by <gpg-key> <registry/image:tag>
```
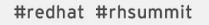

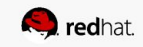

Image signing

Confirm the claim signature was created.

# ls -R /var/lib/atomic/sigstore

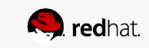

Pulling signed images

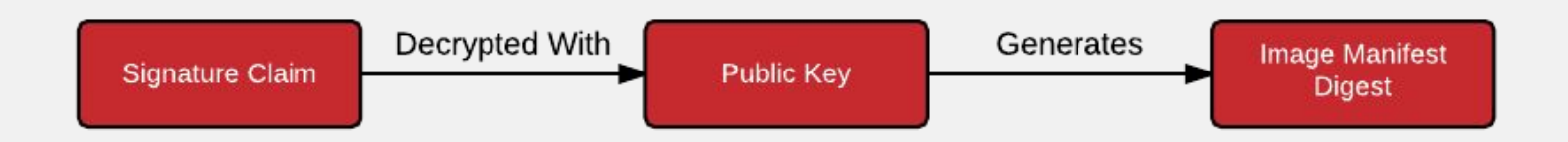

In this lab we'll configure the host's (**rhserver0**) trust policy that allows only signed images to be pulled from a trusted registry (**rhserver1**). Start by examining the current trust policy then create a default policy that rejects all image pulls.

```
# atomic trust show
# atomic trust default reject
# atomic trust show
```
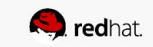

Pulling signed images

First, test that image pulls are rejected by default.

```
# docker pull rhserver1.example.com:5000/mystery:latest
...image:tag is rejected by policy
```
Next, create policy to trust signed images from the registry on rhserver1. Verify the trust you set up requires a signed image.

```
# gpg --list-keys
# gpg --export <key> > /root/root.pub
# atomic trust add rhserver1.example.com:5000 \ 
--sigstore=file:///var/lib/atomic/sigstore --pubkeys=/root/root.pub
# atomic trust show
```

```
* (default) reject
rhserver1.example.com:5000 signed
```
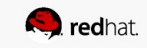

Pulling signed images

Now try the pull the signed image from **rhserver1** again and it should succeed.

# docker pull rhserver1.example.com:5000/mystery:latest

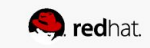

**Overview** 

Before containers are run, it makes good sense to be able to scan container images for known vulnerabilities and configuration problems before they are deployed in the enterprise. RHEL's atomic scan command can help with this. Additionally, a number of container scanning tools that integrate with Red Hat products are available through third parties such as BlackDuck and TwistLock.

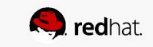

OpenSCAP Scanner

Get started by running the built-in atomic scanner that ships with RHEL.

```
# atomic scan --help
# atomic scan --list
```
Scan the rhel7 image using the default scanner. This will use the default scan type (more about that later). Also scan the mystery image and compare the outputs.

# atomic scan rhel7

# atomic scan mystery

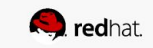

OpenSCAP Scanner

In addition to container images, running containers can also be scanned. For example, scan the sleepy container that maybe still running from the previous lab.

How would you scan all running containers on a given host?

Try running the scanner on an image in one of the remote registries.

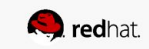

OpenSCAP Scanner

Look at the contents of the /var/lib/atomic/openscap directory on the **rhserver0** host and you should see the scanner's results. The scanner runs as a container and writes the results in the host's file system using a bind mount. The scanning tools do not run as privileged containers but they are able to mount up a read-only rootfs along with a writeable directory on the host's file system so the scanner can write the output. You'll lean more about this feature in the final lab.

# ls -R /var/lib/atomic/openscap/

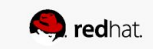

#### Scan Types

Scanners can support a number of different scan types. In the section, configure atomic to run the openscap scanner's standards compliance scan type.

Verify the scanner supports the standards-compliance scan type.

```
# atomic scan --list
```
Now run the scanner using the standards compliance scan type.

# atomic scan --scanner openscap --scan type standards compliance rhel7 # atomic scan --scanner openscap --scan type standards compliance mystery

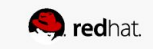

#### Overview

The atomic scanner was designed with a pluggable architecture to allow developers to write custom scanners using any programming language supported by RHEL. Adding a scanner plugin involves the following:

- Make atomic aware of your plug-in.
- Ensure the plugin obtains the proper input from the **/scanin** directory.
- Ensure the plugin writes the results to the **/scanout** directory.

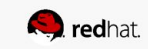

Installing a custom scanner

# cd /root/custom-scanner

Build a docker image that contains the new scanner.

# docker build --rm=true --force-rm=true --tag=example\_plugin .

The example\_plugin image should appear in the docker image cache.

# docker images

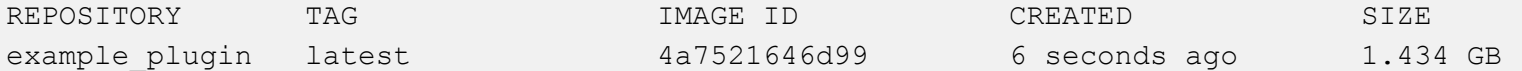

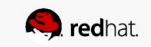

Installing a custom scanner

Now install the scanner and confirm it is configured.

```
# atomic install --name example plugin example plugin
# atomic scan --list
```
It should report 2 scanners each with 2 scan types. Also, the example plugin file should appear in the /etc/atomic.d directory.

```
# ls /etc/atomic.d
```
example\_plugin openscap

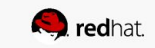

Installing a custom scanner

Edit /etc/atomic.conf and set the following: default scanner: example plugin

#### Confirm the default setting.

```
# atomic scan --list
```
Scanner: example plugin \*

Run the new scanner using the default scan type against the **rhel7** image. It should produce a list of rpms that it found. Also run it against the **mystery** image and compare the output.

```
# atomic scan rhel7
# atomic scan mystery
```
Installing a custom scanner

Use a specific **scanner** and **scan\_type** to find out more about the mystery image that you pushed to the registry on **rhserver1.**

# atomic scan --scanner example plugin --scan type=get-os mystery

rhserver1.example.com:5000/mystery (caabc754b7c7dc6)

The following results were found:

os release: None

We'll modify the scanner source code in the next lab to recognize non-rhel containers and file systems.

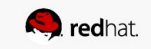

Writing a custom scanner

As an example of how to create a custom scanner, you'll make changes to the custom scanner source code and rebuild it's container image.

# cd /root/custom-scanner

Have a look at the scanner source code in the  $list$  rpms.py source file. The atomic scan command will bind mount directories so the scanner container can read from the /scanin directory and write to the /scanout directory.

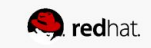

Writing a custom scanner

Change to the custom\_scanner directory and begin by **making a backup copy** of the list rpms.py file then modify the custom scanner python source code according to the following.

Feel free to do your own thing but a simple, change would be at line 39. Insert an 'etc/debian version' element into the array after the 'etc/redhat-release' element. Now, **make a backup copy of the original scanner image** by tagging the **latest** image as **v1** then re-build the scanner container.

```
# docker tag example plugin: latest example plugin: v1
# docker images
# docker build --rm=true --force-rm=true --tag=example_plugin .
```
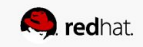

Writing a custom scanner

Now run the modified example\_plugin scanner on the mystery image again. If everything worked, the scanner should help you solve the mystery.

# atomic scan --scanner example plugin --scan type=get-os mystery

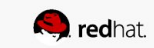
## LAB 7: CUSTOM SCANNERS

Extra Credit

This concludes the lab on container security. We hope you had fun and learned something in the process. Thanks for attending and **please complete the course survey** so we can improve this course for next year.

Bob and Dan

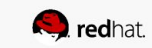

## **CUSTOMIZATION INSTRUCTIONS**

To make a copy of this deck for your use, go to "File" > "Make a copy" > and save to your own Google Drive.

## **PRESENTATION RESOURCES**

For help getting started with presentations, check out the official [Red Hat](http://brand.redhat.com/applications/presentations/) [Presentation Guide.](http://brand.redhat.com/applications/presentations/) For more information about speaking at Red Hat Summit, reference the [presenter's guide](https://redhat.slides.com/events/2017-red-hat-summit-presenter-guide).

## **NEED HELP?**

If you have any questions about your session content or using the speaker resource center, contact your theme captain or [presenters@summit.redhat.com](mailto:presenters@summit.redhat.com).

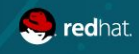